Home > Send Emails in Marketing Cloud

# Send Emails in Marketing Cloud II

March 14, 2025 by Melanie Jones [2]

There's two ways to send emails through Marketing Cloud (Guided Send and Salesforce Send Emails), each with their own benefits. Explore both and determine which you prefer. Included are quick reference guides for both paths.

### **Salesforce Send Emails**

Salesforce Send Checklist | 3-Page Quick How-To [3]

| TOPIC                                 | JUMP TO     |
|---------------------------------------|-------------|
| Navigate to Salesforce Send Email [4] | 0:00 - 0:57 |
| Create Salesforce Send Email [5]      | 0:58 - 6:20 |
| Send Salesforce Send Email [6]        | 6:21 - 7:45 |

#### **Excluded Audience**

Senders can exclude an audience while sending. See the screenshot below to see where to apply exclusions while sending via a Salesforce Send Email. Individuals on an audience list are excluded based on subscriber/contact ID.

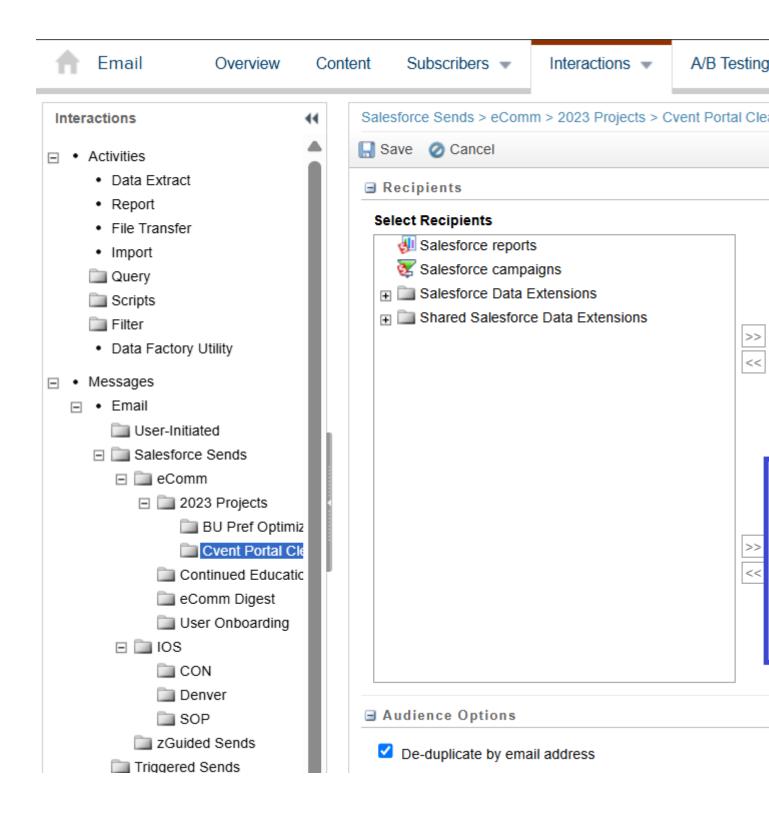

### **Guided Send**

Guided Send Checklist | 2-Page Quick How-To [7]

Excluded Audience

Senders can exclude an audience while sending. See the screenshot below to see where to apply exclusions while sending via Guided Send. Individuals on an audience list are excluded based on subscriber/contact ID.

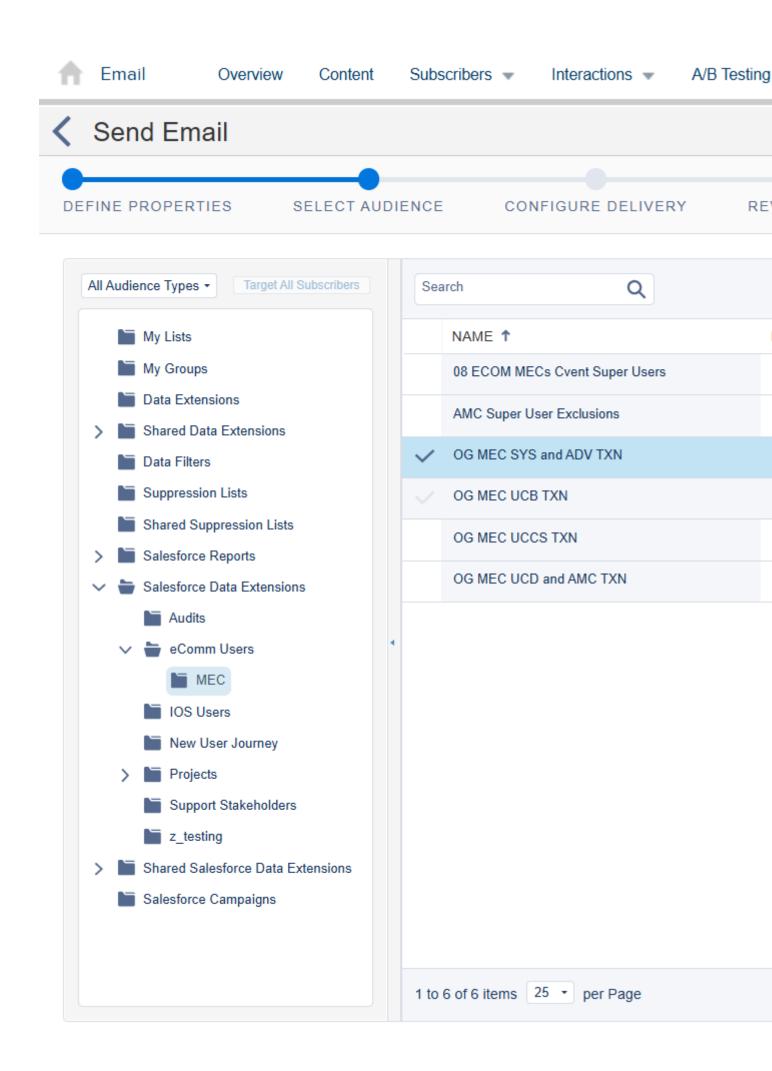

|                           | PROS                                                                                                    | CONS                                                                                                    |
|---------------------------|----------------------------------------------------------------------------------------------------|----------------------------------------------------------------------------------------------------|
| SALESFORCE<br>SEND EMAILS | <ul> <li>Reuse a previous send to<br/>reduce the need to configure<br/>all send components at every<br/>send (efficient and less risk for<br/>error)</li> <li>Name the Email Send as<br/>desired (valuable for reporting<br/>&amp; troubleshooting)</li> <li>Stay organized by placing<br/>email sends in folders</li> </ul> | • Less modern interface                                                                                                    |
| GUIDED SEND               | <ul> <li>Send via an intuitive, step-by-<br/>step wizard which is easily<br/>navigated to while creating an<br/>email</li> </ul>                                                                                                    | <ul> <li>Must configure send<br/>components for every<br/>send (inefficient &amp;<br/>increased room for<br/>error)</li> <li>Randomly named<br/>email send<br/>(difficult to<br/>troubleshoot and<br/>creates reporting<br/>limitation)</li> </ul> |

## **Related Content**

٠

**Display Title:** Send Emails in Marketing Cloud **Send email when Published:** No

Source URL: https://www.cu.edu/blog/ecomm-wiki/send-emails-marketing-cloud

#### Links

[1] https://www.cu.edu/blog/ecomm-wiki/send-emails-marketing-cloud [2] https://www.cu.edu/blog/ecommwiki/author/39 [3]

https://docs.google.com/document/d/1Th6uDSmHSYXAGR8IAH97sGDiWCLeX8WzNBEZ-

39kc2E/edit?usp=sharing [4] https://youtu.be/uERMSUuZyMc [5] https://youtu.be/uERMSUuZyMc?t=57 [6] http://youtu.be/uERMSUuZyMc?t=380 [7]

https://docs.google.com/document/d/1iizBvtuhP9oYUVFraMZ7RC9cTsomKE7KhPEkZHCoz8k/edit?usp=sharing